# Een TAC-ondersteuningscase maken

# Inhoud

**Inleiding** Voorwaarden Vereisten Gebruikte componenten Achtergrondinformatie Een nieuwe case openen **Probleembeschrijving** Technologie/subtechnologie/probleemgebied Voorbeelden van gebruiksscenario's Aan TAC te verstrekken informatie Gerelateerde informatie

# Inleiding

Dit document beschrijft best practices voor het maken van Cisco-ondersteuningscases die een snelle respons van het TAC-ondersteuningsteam ontvangen.

### Voorwaarden

#### Vereisten

Als u een Cisco Technical Assistance Case (TAC) wilt openen, moet u een ondersteuningscontract of product onder garantie hebben.

#### Gebruikte componenten

Dit document is niet beperkt tot specifieke software- en hardware-versies.

De informatie in dit document is gebaseerd op de apparaten in een specifieke laboratoriumomgeving. Alle apparaten die in dit document worden beschreven, hadden een opgeschoonde (standaard)configuratie. Als uw netwerk live is, moet u zorgen dat u de potentiële impact van elke opdracht begrijpt.

# Achtergrondinformatie

TAC engineers helpen honderden Cisco-gebruikers per dag. Eén manier om ervoor te zorgen dat u de antwoorden en informatie ontvangt die u nodig hebt voor een probleem, is door een SR-case te maken die de support engineer zo veel mogelijk informatie en gegevens biedt.

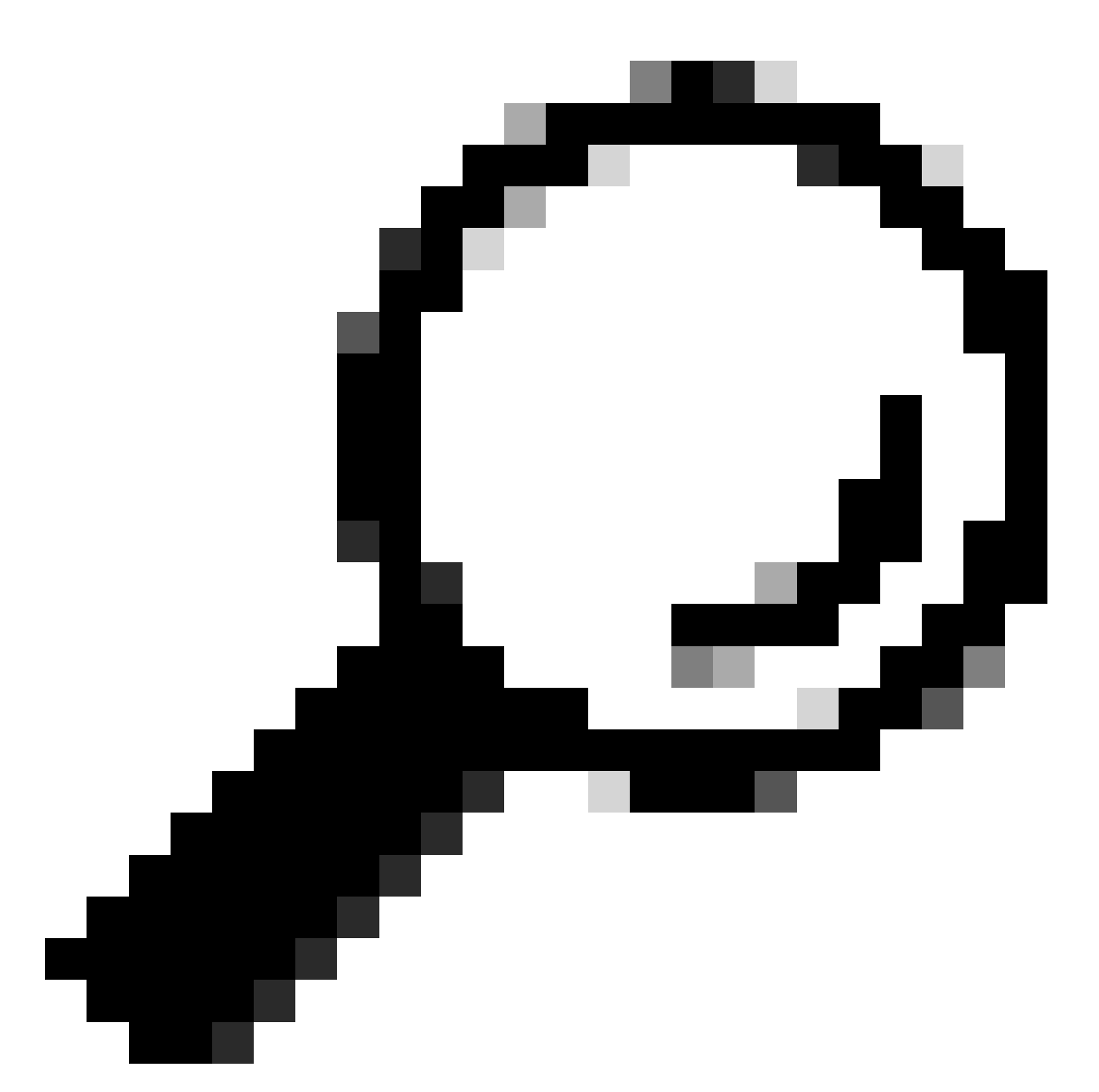

Tip: Als u in een noodsituatie met een grote stroomonderbreking in uw bedrijf verkeert, kunt u het beste Cisco TechSupport bellen om onmiddellijk een ondersteuningscase met hoge dichtheid te openen.

### Een nieuwe case openen

Ga naar de pagina Contactondersteuning.

Klik op Een nieuwe case openen.

Er worden verschillende invoervelden weergegeven. Dit biedt het ondersteuningsteam wat de prioriteit, impact en juiste toewijzing zijn voor uw case.

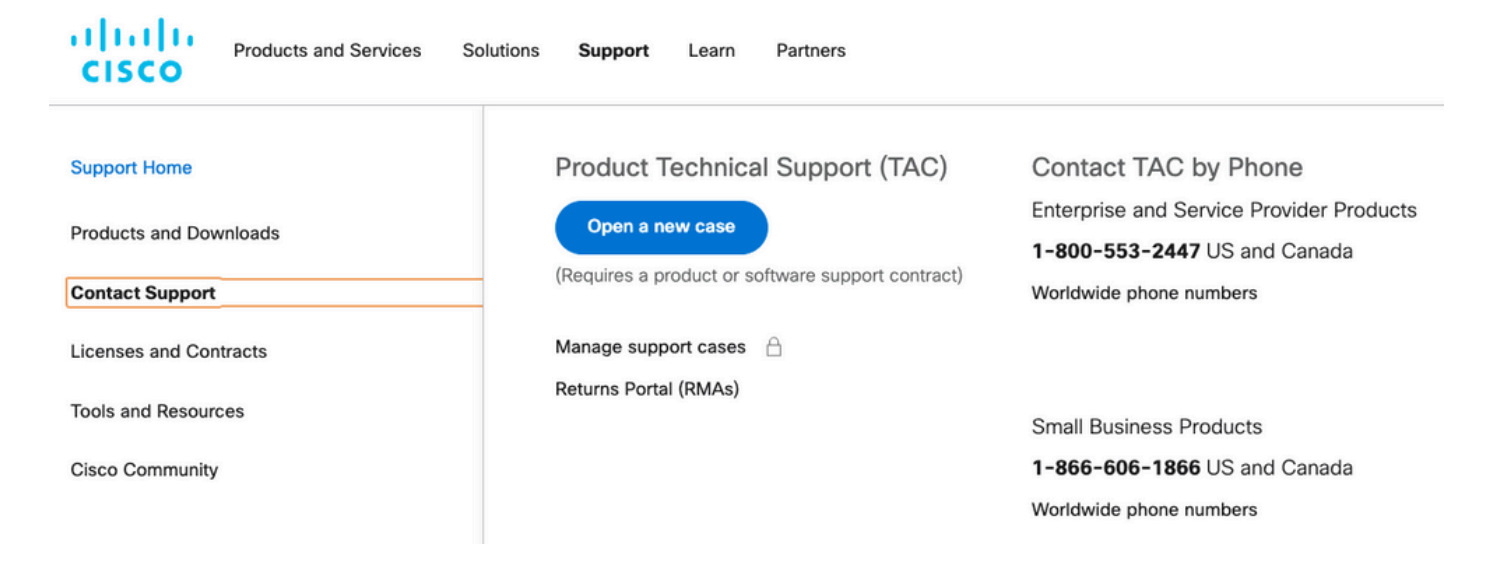

# Probleembeschrijving

Wees zo specifiek mogelijk ten aanzien van het soort probleem, de ontvangen foutmeldingen en wat tot dit probleem heeft geleid.

Meer informatie voor TAC resulteert in minder herhaling van inspanningen wanneer de support engineer aan de case begint te werken.

Controleer mogelijke bestaande logbestanden of foutmeldingen. Vermeld die uitvoer (of een opname in een afbeelding).

Geef de antwoorden op deze vragen in de Probleembeschrijving:

- 1. Welke diensten worden door deze kwestie getroffen?
- 2. Hoeveel gebruikers hebben er last van?
- 3. Welke gevolgen heeft de stroomonderbreking op uw kernzaken of klanten?
- 4. Hoe lang hebben de diensten en de zaken invloed gehad?
- 5. Wat is het versienummer van de software / firmware?
- 6. Kan deze kwestie worden gereproduceerd?
- 7. Op welke datum en op welk tijdstip is het probleem ontstaan?

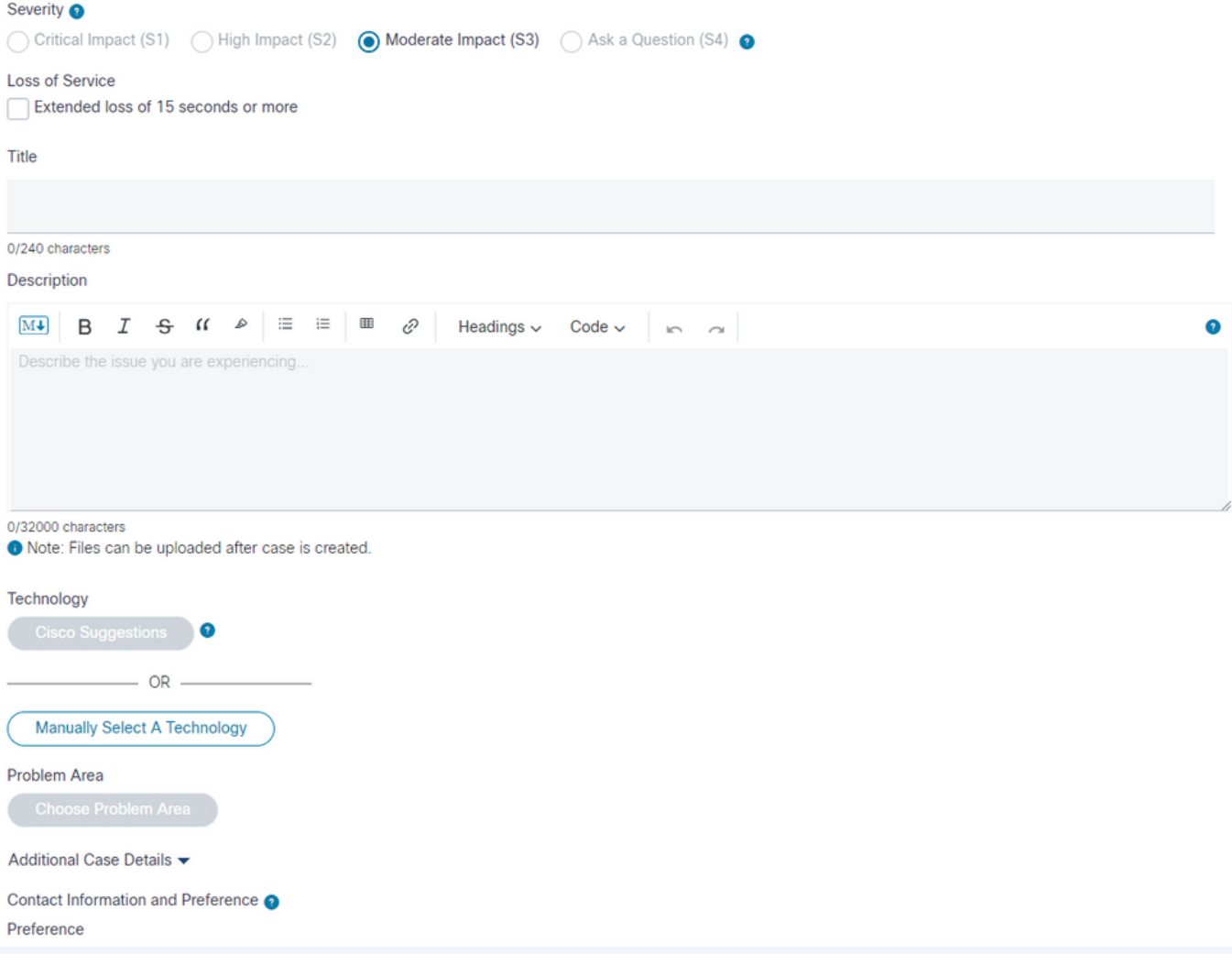

# Technologie/subtechnologie/probleemgebied

Deze menu's helpen bij het gedetailleerd en identificeren van de technologie die het probleem heeft meegemaakt.

TAC-engineers werken meestal top-down om het volgende te identificeren:

- Het belangrijkste technologische product.
- Een subtechnologie die gerelateerd is aan de hoofdtechnologie (kan zijn waar u het probleem vermoedt).
- Een probleemgebied om aan te geven welke hulp u bij TAC zoekt.

Let goed op de selecties voor deze velden.

Ze zijn essentieel om het beste TAC team te identificeren om uw verzoek te behandelen en de snelste reactie op uw case te geven.

Het is daarom de beste praktijk om zich te richten op de functie die het probleem veroorzaakt.

Voorbeelden van gebruiksscenario's

Voorbeeld 1: neem een Cisco Business Edition 7000 server die Unified Communications Manager en Unity Connection voorgeïnstalleerd heeft.

Er zijn problemen met telefoongesprekken via de SIP-trunks die zijn verbonden met CUCM.

Geconfronteerd met deze situatie, welke Technologie > Subtechnologie kies je?

- 1. Datacentercomputers > UCS-C-netwerkconnectiviteit
- 2. Voice Communications Manager > Business Edition 6000/7000 Series
- 3. Voice Communications Manager > Communications Manager SIP-trunks

De beste praktijken moeten zich op de functie concentreren die de fout heeft:

3. Voice-Communications Manager > Communications Manager SIP-trunks

Uw case wordt toegewezen aan een TAC Engineer die onderwerpexpert is op het gebied van Unified Communications Manager technologie.

De Engineer kan vervolgens bepalen of er verdere ondersteuning nodig is van Business Edition of Data Center Computing teams en hiermee samenwerken.

Voorbeeld 2: neem een ISR 4451 router, met een UCS-E blade geïnstalleerd. Op de UCS-E blade is Cisco Expressway-E VM-applicatie geïnstalleerd.

De Expressway-E VM heeft problemen wanneer bepaalde netwerkverbindingen uitvallen.

Geconfronteerd met deze situatie, welke Technologie > Subtechnologie kies je?

- 1. Enterprise-routing > ISR 4000
- 2. Datacentercomputers > UCS-E
- 3. TelePresence > Expressway-C en E

Het antwoord is nadruk op de functie die de fout heeft:

3. TelePresence > Expressway-C en E.

Uw case is toegewezen aan een TAC Engineer die expert is in Expressway VM-applicaties en hoe ze werken. De Engineer kan vervolgens bepalen of er verdere ondersteuning nodig is van de Data Center of Enterprise Routing teams en kan hiermee samenwerken.

# Aan TAC te verstrekken informatie

De beste praktijk is om een gedetailleerde beschrijving van de fysieke en logische netwerkopstelling, evenals alle elementen te verstrekken die bij de kwestie, waar van toepassing betrokken zijn:

- Versienummer van alle hardware firmware en software toepassingen
- Geïntegreerde toepassingen voor producten van derden
- IP/spraakgateways
- Versie besturingssysteem
- Voor elke Cisco IOS®, Cisco IOS® XE of Nexus levert de uitvoer van de opdracht: technologie tonen.
- Voor omschakeling, verstrek een configuratie van VLAN.
- Voor spraak kunt u een kiesschema en een gespreksroutepad opgeven. U kunt het beste een Visio of een ander gedetailleerd schema of beeld verzenden.
- Voor UCS-serverproducten kunt u de bundel Tech Support Data downloaden en leveren.

Gebruik deze richtlijnen om de best mogelijke ervaring met Cisco TAC-ondersteuningscases te ontvangen.

### Gerelateerde informatie

• [Cisco Technical Support en downloads](https://www.cisco.com/c/en/us/support/index.html?referring_site=bodynav)

#### Over deze vertaling

Cisco heeft dit document vertaald via een combinatie van machine- en menselijke technologie om onze gebruikers wereldwijd ondersteuningscontent te bieden in hun eigen taal. Houd er rekening mee dat zelfs de beste machinevertaling niet net zo nauwkeurig is als die van een professionele vertaler. Cisco Systems, Inc. is niet aansprakelijk voor de nauwkeurigheid van deze vertalingen en raadt aan altijd het oorspronkelijke Engelstalige document (link) te raadplegen.